### **FABU - Ihr elektronisches Fahrtenbuch**

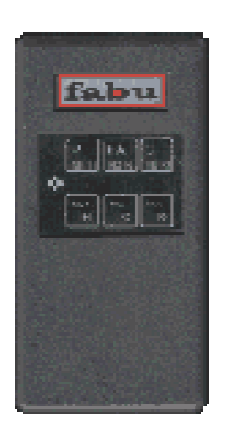

**... schreibt automatisch für Sie mit:**

√ **Datum** √ **Uhrzeit** √ **Kilometerstand** √ **Art der Fahrt u.a.** √ **Fahrzeugdaten**

**... einfache Weiterverarbeitung und Auswertung am PC**

**- vom Finanzamt anerkannt -**

Vertrieb und Weiterentwicklung durch

### SpyderCom e.K.

Gutenbergstr. 22 14467 Potsdam

Tel.: 0331 / 200 88 77 Fax: 0331 / 200 89 80

info@fabu-elektronik.de http://www.fabu-elektronik.de

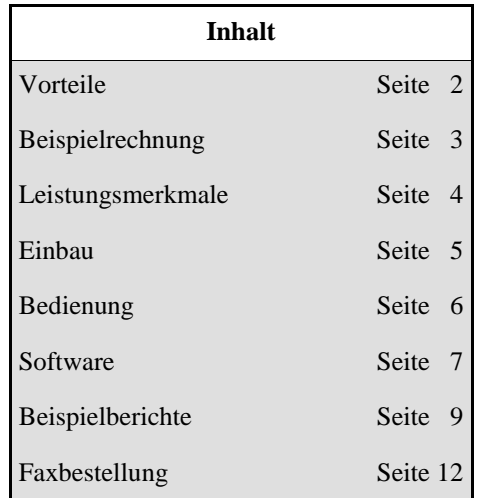

### **Vorteile auf einen Blick**

- *Keine aufwendige "Zettelwirtschaft" mehr! Ab Installation des Bordcomputers werden automatisch alle Ihre Fahrten gespeichert.*
- *Sie sind mit Ihrem Fahrtenbuch immer auf dem aktuellen Stand.*
- *Über die Mini-Tastatur setzen Sie bei Antritt der Fahrt die entscheidenden Merkmale der Fahrt, z.B. "Geschäftlich" oder " Privat" oder zusätzliche Meilensteine wie "Tanken" oder " Motoröl nachfüllen".*
- *Einfaches Auswerten und Auslesen der Daten an Ihrem PC mit der dazugehörigen nutzerfreundlichen Software.*
- *Fahrtenbuch kann zu jeder Zeit mit der entsprechenden PC-Technik ausgedruckt werden, auch Tagesabrechnungen.*
- *Mit der Software können vielseitige Auswertungen erstellt werden, so sind Reiseoder KFZ- Kostenerfassungen kein Problem.*
- *Jeder Fahrt kann ein Kunde aus den Stammdaten zugeordnet werden, somit sind auch Reports bezüglich Kundenkontakten möglich.*
- *Häufig wiederkehrende Orte, Reiserouten oder Fahrten können von der Software automatisch den eingelesenen Fahrten zugeordnet werden.*
- *Kostenersparnis durch Abrechnung der tatsächlichen Fahrzeugkosten gegenüber dem Finanzamt –vom Finanzamt anerkannt-*
- *Ideales Controlling- Instrument für Ihre Fahrzeuge*
- *Für alle Geräte erhalten Sie 3 Jahre Garantie bei Defekten und kostenlosen Ersatz.*

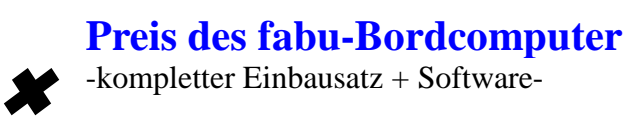

**Nettopreis 350,-**

zzgl. 16% MWST

**steuerlich absetzbar**

### **Bei diesem Beispiel haben Sie den Kaufpreis des Bordcomputers in ca. 6 Monaten wieder zurück**

 $\overline{\phantom{0}}$ 

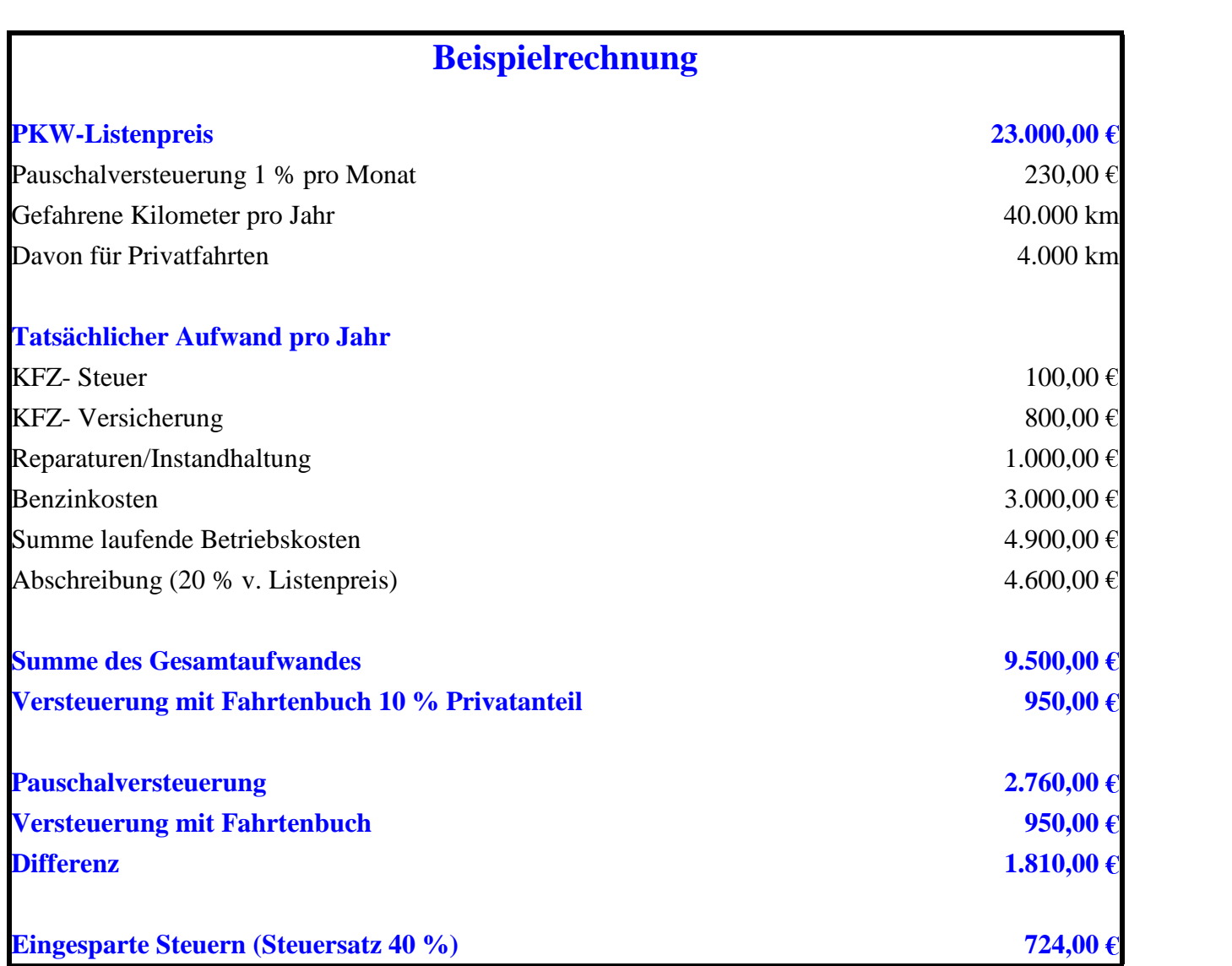

### **Nutzen**

- (1) Zeit- und Kostenersparnis
- (2) Steuerersparnis bei 1 % Regelung
- (3) Jederzeit aktuelle KFZ- Daten
- (4) Gutes Preis-/Leistungsverhältnis

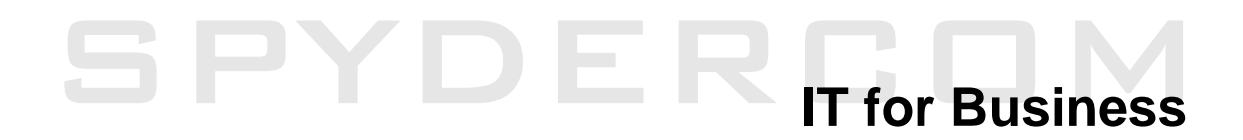

#### **Das elektronische Fahrtenbuch**

besteht aus dem Bordcomputer, einer einfachen, handlichen Datenbox mit Mini- Tastatur, die in jedes beliebige Kraftfahrzeug eingebaut werden kann und einer **nutzerfreundlichen Auswertesoftware**, die auf einem PC installiert wird.

Ab Installation des Bordcomputers in Ihr Fahrzeug werden automatisch alle Ihre Fahrten gespeichert. Sie brauchen nur bei jeder Fahrt einen Knopf zu drücken und der Rest geht automatisch.

Vom Bordcomputer werden für jede Fahrt automatisch gespeichert:

- o Datum
- o Start- und Zielzeit
- o Gefahrene Kilometer
- o Kilometerstände

Mit der Auswertesoftware auf dem PC werden die aufgezeichneten Daten

- o bearbeitet,
- o vervollständigt,
- o gespeichert und
- o ausgedruckt.

Es können zusätzliche Auswertungen erfolgen, wie z.B.

- o Tagesabrechnungen,
- o Kilometerabrechnungen,
- o Stundenabrechnungen,
- o Reisekosten,
- o Benzinkosten,
- o allgemeine KFZ- Kosten,
- o Fahrten zu Kunden.

#### **Der Bordcomputer**

Der Bordcomputer wird in das Fahrzeug eingebaut. Die Installation ist einfach zu bewerkstelligen.

Zum Bordcomputer sind folgende Zuleitungen zu realisieren:

- o +12 Volt über das Zündschloss (Anschluss 31a)
- o KFZ- Masse \* (Anschluss 15)
- o Tachoimpuls, bei Fahrzeugen mit Tachopese, ist der Einbau eines Impulsgebers, als Adapter, ohne Probleme möglich

Der Anschluss erfolgt mit der mitgelieferten Gerätezuleitung. Die Installation sollte in einer KFZ- Werkstatt vorgenommen werden, kann aber auch von versierten Anwendern privat vorgenommen werden. Beim Einbau des Bordcomputers muss unbedingt der Kilometerstand beim Einbau notiert werden.

Zum Einbau ist unbedingt die mitgelieferte Einbauanleitung zu beachten.

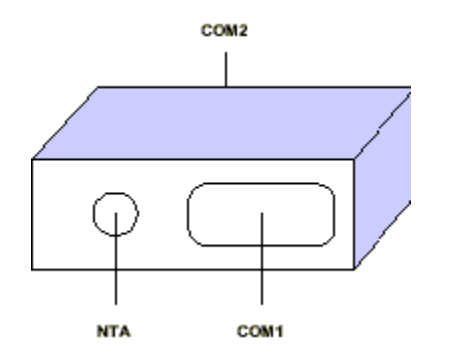

Der Bordcomputer hat drei Steckverbinder:

- o COM1 eine serielle Schnittstelle zum Anschluss an den PC
- o COM2 eine Schnittstelle für den Anschluss im KFZ
- o NTA einen Netzteilanschluss und eine Tastatur mit 6 Tasten.

Abmessungen: L x B x H 155 mm x 78 mm x 40 mm

Speicherkapazität: 550 Fahrten

Gewicht: ca. 200g

Farbe: Anthrazit

### **Bedienung des Bordcomputers**

Der Bordcomputer schreibt automatisch alle Fahrdaten mit, eine Bedienung ist nicht unbedingt notwendig. Die Eingabe von Daten während der Fahrt erleichtert die Auswertung am PC aber erheblich. Zur Kontrolle der Eingaben und der Funktionsfähigkeit des Bordcomputers gibt ein Lautsprecher bei allen Funktionen des Bordcomputers eine entsprechende Tonfolge aus.

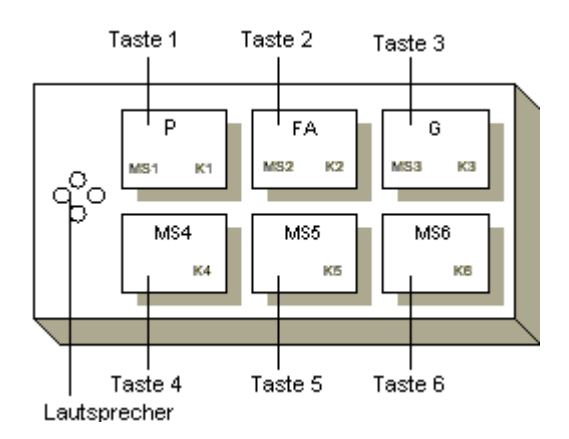

Die Zuordnung der Art der Fahrt erfolgt wie nachfolgend beschrieben:

Nach dem Einschalten der Zündung betätigen Sie die gewünschte Taste

- o P für Privatfahrt
- o FA für Fahrt zur Arbeit
- o G für Geschäftsfahrt

und innerhalb von drei Sekunden eine Weitere der 6 Tasten. Diese zweite Tastenbetätigung speichert die Zuordnung der Fahrt. Gleichzeitig wird die zweite betätigte Taste als Kategorie abgespeichert. Die Zuordnung der Bedeutung der Kategorie erfolgt am PC. Dies kann Fahrer 1 bis 6 sein oder Firma oder Kunde 1 bis 6.

Jede Fahrtunterbrechung (ausgeschaltete Zündung) von länger als 15 min. erzeugt automatisch eine neue Fahrt. Sollten Sie eine neue Fahrt erzeugen wollen, betätigen Sie dreimal direkt hintereinander die Taste 1. Dann wird die alte Fahrt geschlossen und eine neue Fahrt geöffnet. Sie müssen jetzt die Art der Fahrt neu zuordnen.

Für die Abrechnung gegenüber dem Finanzamt sind keine weiteren Eingaben notwendig. Wenn Sie weitere Auswertungen mit dem elektronischen Fahrtenbuch erstellen möchten, lesen Sie dieses Kapitel weiter.

#### **Eingabe eines Meilensteines**

Ein Meilenstein wird zum speichern eines Ereignisses benutzt. Es wird dabei Datum, Uhrzeit und Kilometerstand, sowie die Meilensteinart im Bordcomputer festgehalten. Ein Meilenstein wird gesetzt durch Betätigen einer Taste und die wiederholte Betätigung dieser Taste nach dem das Gerät Sie mit einem Ton dazu auffordert (ca. 3 sec. Wartezeit).

Die Art des Meilensteines wird im Programm auf dem PC definiert. Meilensteine können z. B. sein:

- o Tanken
- o Öl nachfüllen
- o Werkstatttermin

Im PC können dem Meilenstein dann Kosten zugeordnet werden, so das zum Beispiel eine Auswertung der Benzinkosten und des Durchschnittsverbrauchs erfolgt.

### **Das PC- Programm**

Das Programm dient zur Verarbeitung der automatisch aufgezeichneten Fahrten. Damit wird eine einfache Erzeugung des Fahrtenbuches ermöglicht (Es können aber auch Fahrten manuell erfasst werden, falls für das entsprechende KFZ noch kein Gerät installiert ist).

Weiterhin können mit dem Programm zusätzlich zum Fahrtenbuch die verschiedensten Auswertungen erzeugt werden. So können z.B. Auswertungen über selbstdefinierte Kategorien (wie Fahrer oder Firmen/Firmen- Niederlassungen und Baustellen) erstellt werden.

#### **Allgemeine Vorgehensweise bei der Erstellung des Fahrtenbuches**

Mit der Auswertesoftware auf dem PC werden die aufgezeichneten Daten bearbeitet, vervollständigt, gespeichert und ausgedruckt.

Zur Erzeugung des Fahrtenbuches werden die Daten des Bordcomputer ausgelesen, um die steuerlich notwendigen Angaben wie Zweck, Ziel und Weg der Fahrt erweitert und anschließend ausgedruckt und gespeichert.

Um die vom Bordcomputer gelieferten Daten verarbeiten zu können, ist es notwendig im Programm ein KFZ/Fahrtenbuch anzulegen, wobei die Nummer des Fahrtenbuches von der Nummer des Bordcomputers vorgegeben wird. Es sind beliebig viele Fahrtenbücher mit diesem Programm bearbeitbar, d.h. sie können beliebig viele Geräte in verschiedensten Fahrzeugen installieren und dann mit einem Programm die anfallenden Daten bearbeiten.

#### **Systemvoraussetzungen**

Das Programm läuft auf jedem IBM-kompatiblen PC (Laptop) mit einem Prozessor 80386 oder höher (Empfehlung ab 80486-Prozessor).

Der PC sollte 16 MB Hauptspeicher besitzen und es muss ca. 6 MB freier Speicher auf der Festplatte vorhanden sein.

Als Betriebssystem empfehlen wir Microsoft Windows 95, 98, ME, NT4 oder 2000.

Zum Arbeiten mit dem Programm wird die Bedienung über die Maus empfohlen, jedoch ist auch die Bedienung ausschließlich über die Tastatur möglich.

#### **Einfache und komfortable Bearbeitung der Daten unter Windows**

Das Programm bietet Ihnen die gewohnte Windows- Umgebung.

Um die gewünschten Programmpunkte auszuführen, haben Sie die Möglichkeit die entsprechenden Symbole in der Symbolleiste (der schnellste Weg eine Aktion auszulösen) oder die entsprechenden Auswahlpunkte in den Menüs zu aktivieren. Die Menüs werden durch Anklicken mit der Maus oder die <Alt> - <Taste> verfügbar. Durch Betätigen der gekennzeichneten Buchstaben ist die Ausführung der entsprechenden Programmpunkte ebenfalls möglich.

Die Eingaben der Daten erfolgen über die verschiedensten Formulare. Innerhalb eines Formulars bewegen Sie sich entweder durch Bestätigen der Eingabe durch die <Enter> - Taste oder durch Betätigen der <Tabulator> - <Taste> vorwärts.

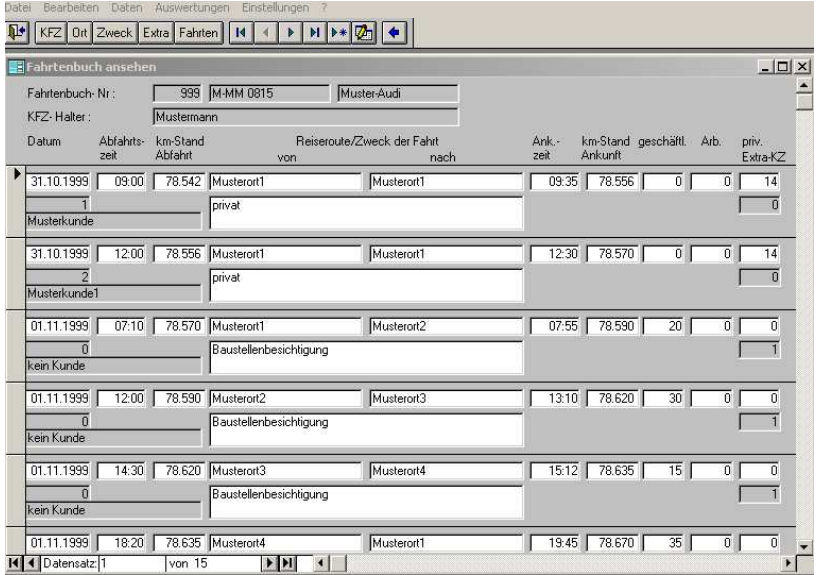

### **Beispiele für Auswertung und Ausdruck an Ihrem Computer**

#### **Beispiel – Laufende Kontrolle des Benzinverbrauchs**

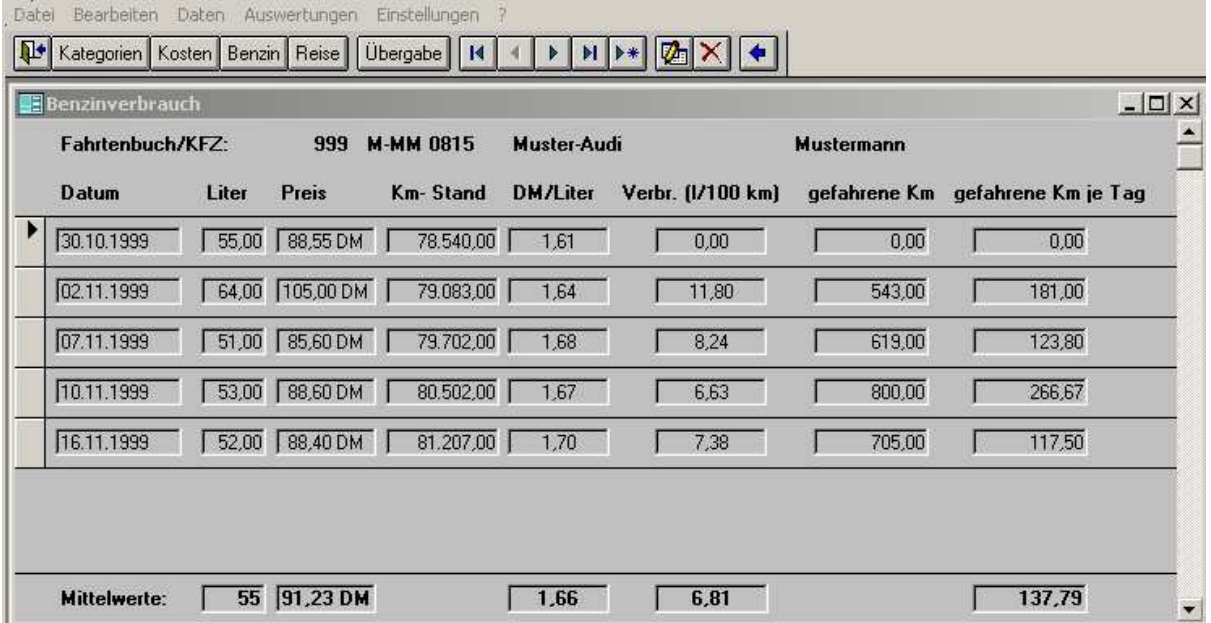

#### **Beispiel - Reisekostenabrechnung**

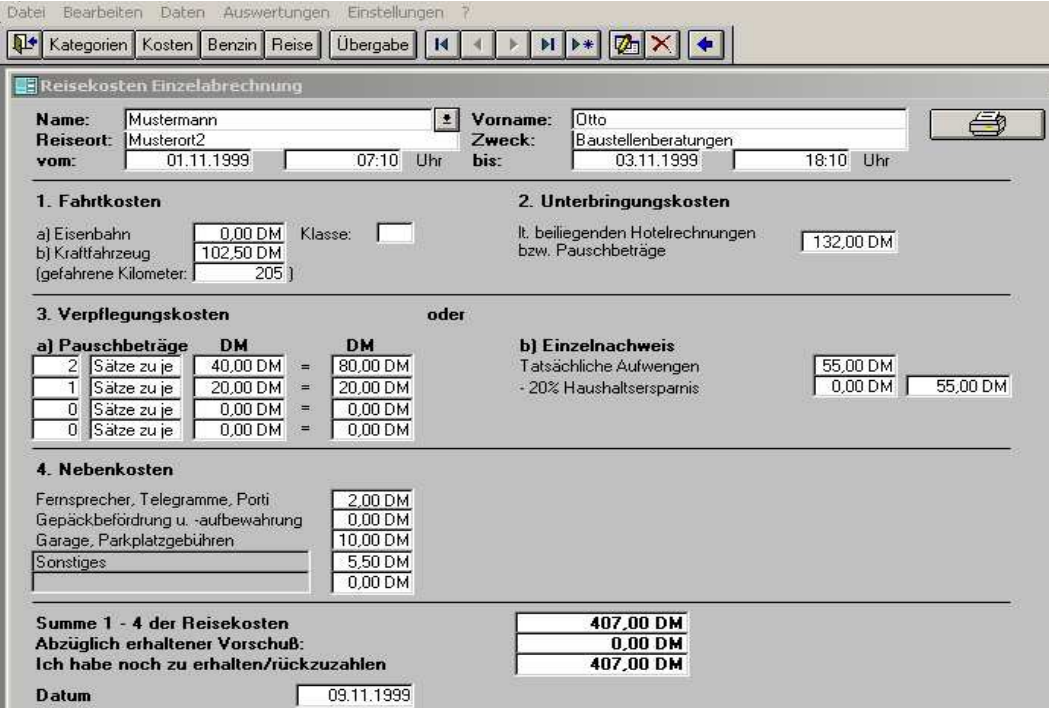

#### **Beispiel – Kilometerabrechnung**

 $\overline{a}$ 

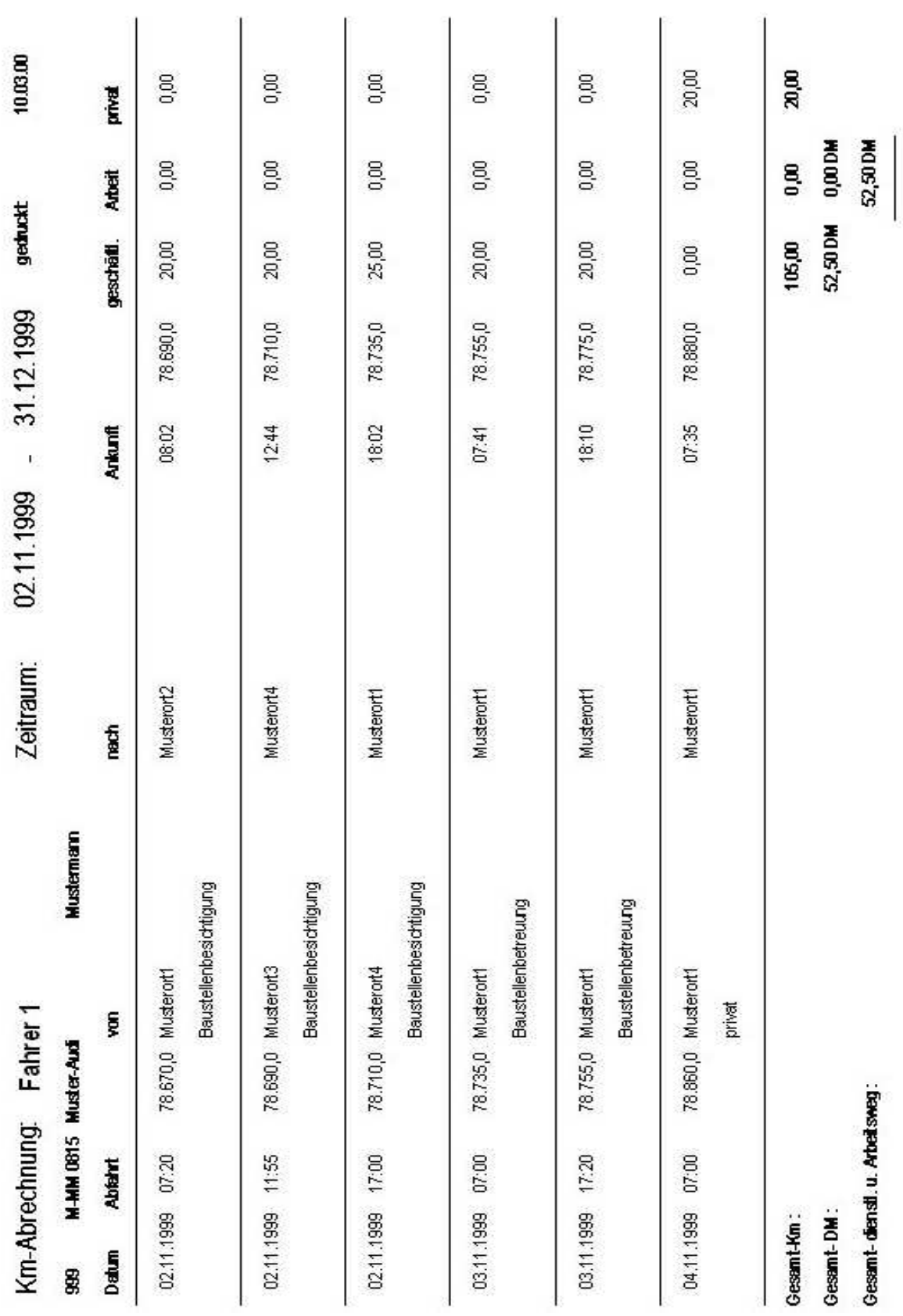

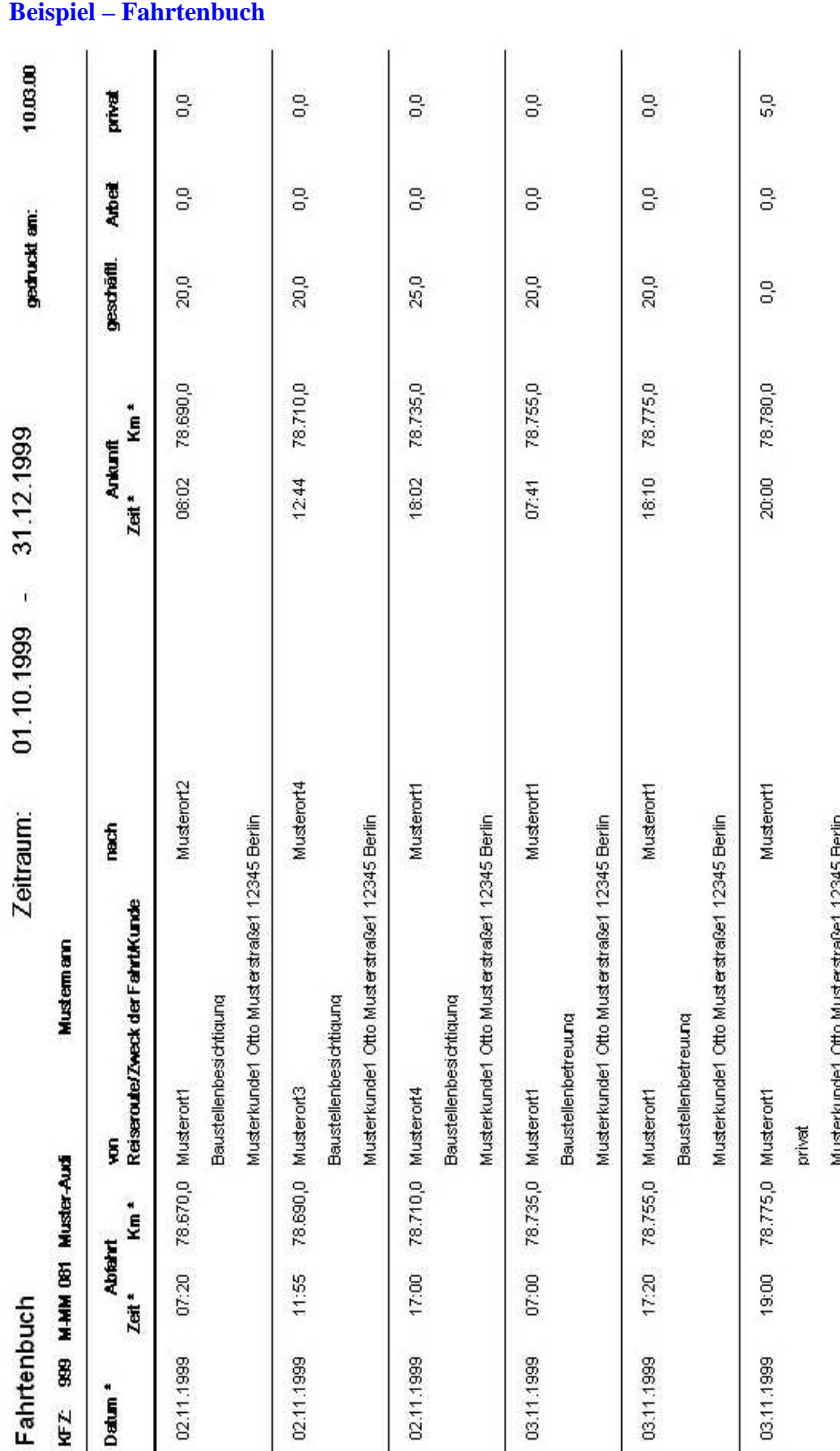

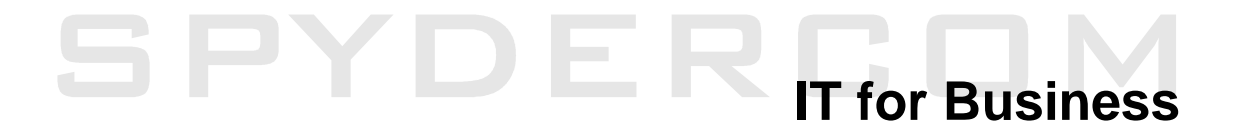

#### **Wollen Sie auch Geld und Zeit sparen? Ja! Dann senden Sie bitte dieses Bestellformular an:**

**SpyderCom e.K. Gutenbergstr. 22 14467 Potsdam**

**Fax: 0331 / 200 89 80**

### **B E S T E L L F O R M U L A R**

**Name/Firma:** Straße/Nr.: PLZ/Ort:

Tel./Fax/Web:

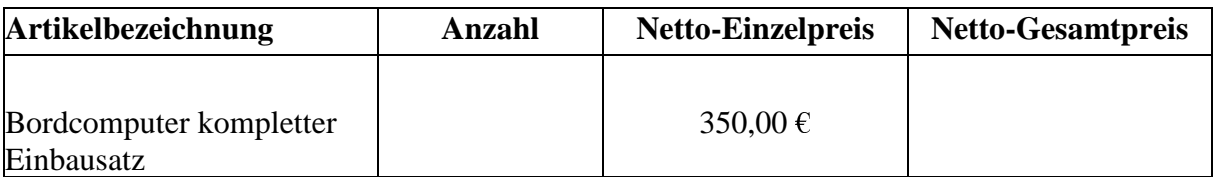

zzgl. 16 % Mehrwertsteuer

**Datum/Unterschrift**